## Bewegt Politik

[Portal](https://support.campact.de/de) > [Wissendatenbank](https://support.campact.de/de/kb) > [FAQ - Das Willkommensnetz](https://support.campact.de/de/kb/faq-das-willkommensnetz) > [Schritt für Schritt Anleitung](https://support.campact.de/de/kb/articles/schritt-f-r-schritt-anleitung-zum-eintragen-einer-neuen-initiative) [zum Eintragen einer neuen Initiative](https://support.campact.de/de/kb/articles/schritt-f-r-schritt-anleitung-zum-eintragen-einer-neuen-initiative)

## Schritt für Schritt Anleitung zum Eintragen einer neuen Initiative

Das Campact-Team - 2019-06-24 - in [FAQ - Das Willkommensnetz](https://support.campact.de/de/kb/faq-das-willkommensnetz)

**Name der Initiative:** Tragen Sie hier den Namen Ihrer Initiative ein, z.B. "Flüchtlings-Café Verden"

**Beschreibung/Anmerkungen:** Tragen Sie hier alles Wissenswerte über Ihre Initiative, beschreiben Sie Ihre Aktivitäten etc. Sie können hier auch Links einfügen, bitte geben sie diese im Format "www...de" oder "https://www...de" ein. Beachten Sie, dass diese Eingabe in jedem Fall veröffentlicht wird und allen Besuchern des Willkommensnetzes angezeigt wird.

**Ort:** Die Genaue Ortsangabe der Initiative wird im Willkommensnetz verborgen. Die Markierung auf der Karte wird zufällig innerhalb des Postleitzahlengebiets gesetzt. Geben Sie dafür bitte die korrekte Postleitzahl und den Ort ein, Straße und Hausnummer sind freiwillig. Wenn Ihre Initiative keinen festen Treffpunkt hat, ist das also gar kein Problem!

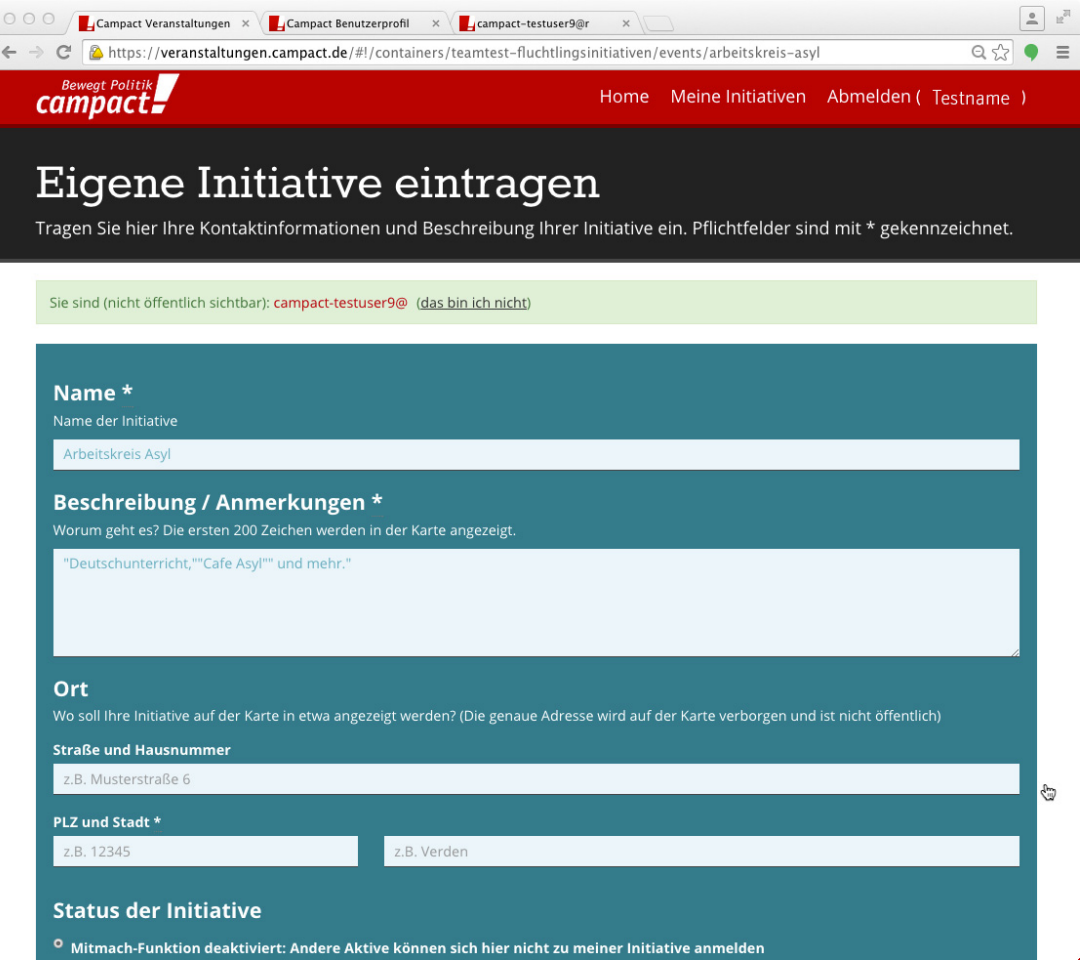

**Status der Initiative:** Hier können Sie auswählen, ob die Mitmachfunktion aktiviert sein soll oder nicht. Im ersten Fall können sich Leute zu einer Initiative anmelden und dem/der Initiator/in - und ggf. einander - über das Willkommensnetz Nachrichten schicken. Ist die Mitmachfunktion nicht aktiviert, können Campact-Aktive dem/der Initiator/in ebenfalls Nachrichten schicken.

**Links:** Hier können Sie bis zu drei Links eingeben, die auf den Internetauftritt Ihrer Initiative verweisen, beispielsweise eine Facebook-Seite oder eine Webseite.

**Kommunikation:** "Ich erlaube Unterstützer/innen dieser Initiative untereinander via Email zu kommunizieren." Wenn Sie möchten, dass sich Unterstützer/innen Ihrer Initiative gegenseitig über das Willkommensnetz Nachrichten schreiben können, aktivieren Sie bitte diese Funktion. Das kann zum Beispiel sinnvoll sein um Aufgaben zu verteilen oder sich untereinander zu verabreden. Sie können die Funktion jederzeit wieder abstellen.

**Pressekontakt:** Bei großen bundesweiten Aktionen wie dem Willkommensnetz erreichen uns hin und wieder Anfragen von Pressevertretern, die gern Kontakt zu Initiativen in ihrer Region aufnehmen möchten, um darüber zu berichten. Wenn Sie einverstanden sind, dass wir im Falle einer Anfrage den Kontakt zur Presse herstellen, geben sie hier bitte Ihre Telefonnummer ein. Diese Angabe ist freiwillig.

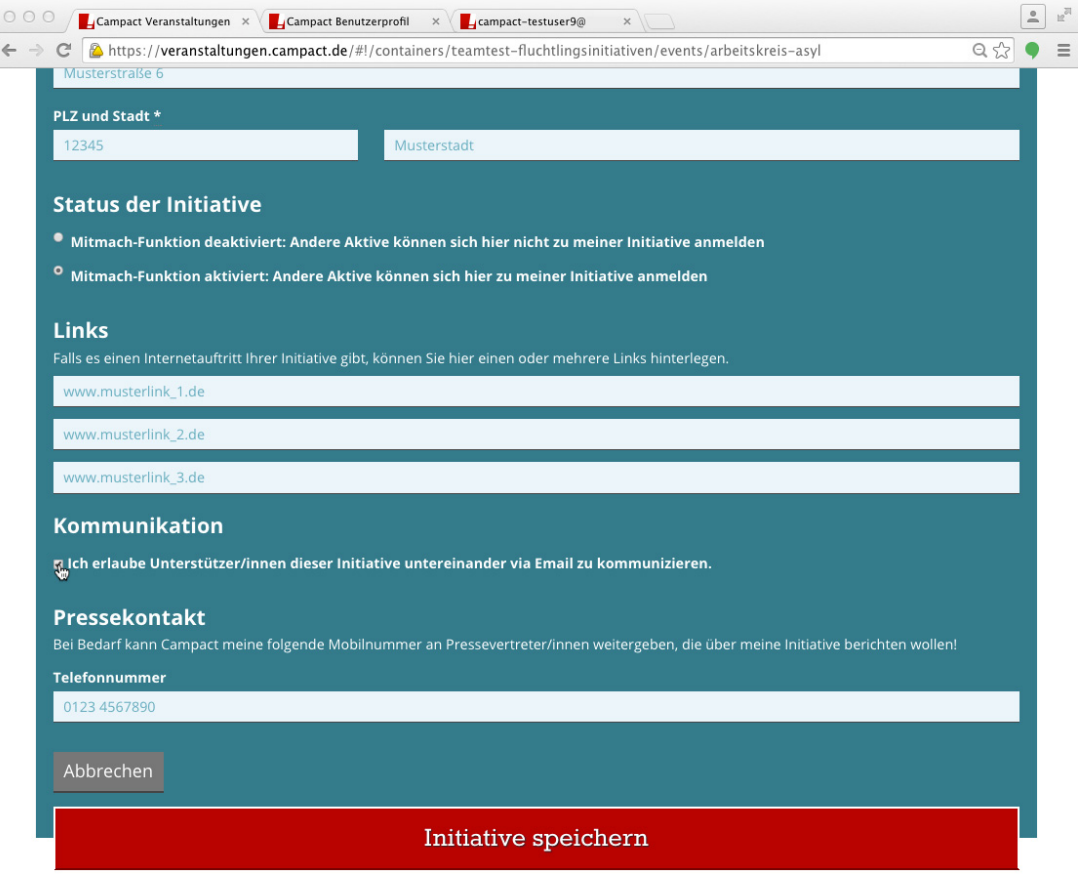

Wenn Sie alle Angaben vervollständigt haben, sind Sie so gut wie fertig: **Überprüfen Sie bitte nochmals alle Eingaben und klicken dann auf "Initiative speichern".**

Sind Sie nicht bereits auf der Seite eingeloggt, werden Sie im folgenden Schritt aufgefordert dies zu tun bzw. sich zu registrieren oder ein Passwort zu vergeben.

## **Lesen Sie hier, wie das geht:**

Falls Sie bereits ein Passwort bei Campact haben, geben Sie dieses zusammen mit Ihrer Mailadresse ein. Sie können sich auch alternativ via Google oder Facebook anmelden.

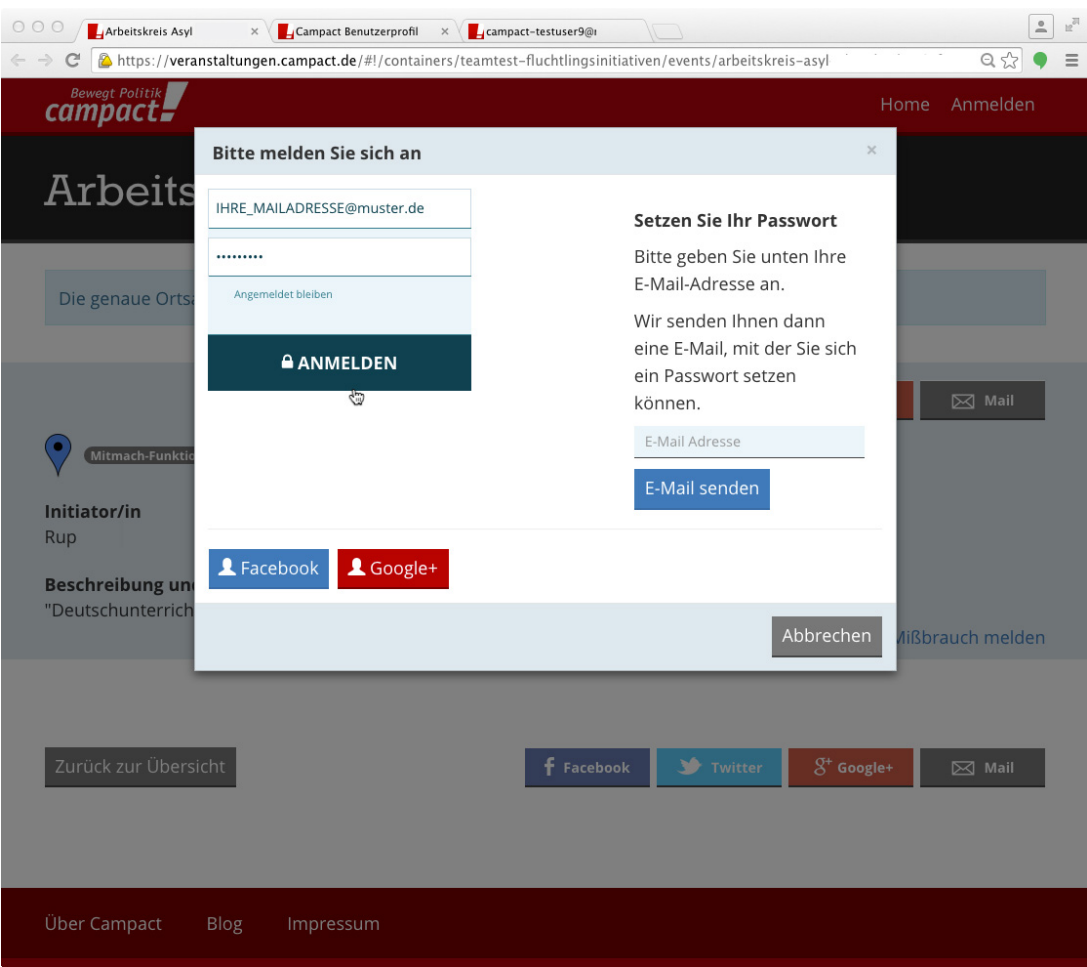

Falls Sie kein Passwort bei Campact haben, wählen Sie "Passwort setzen".

 $\pmb{\times}$ 

- Sie erhalten eine Mail, um ein neues Passwort festzulegen nach Klick auf den Link in der Mail können Sie ein Passwort wählen.
- Gehen Sie erneut auf Ihren Eintrag und klicken Sie auf "Anmelden" (rechts oben).

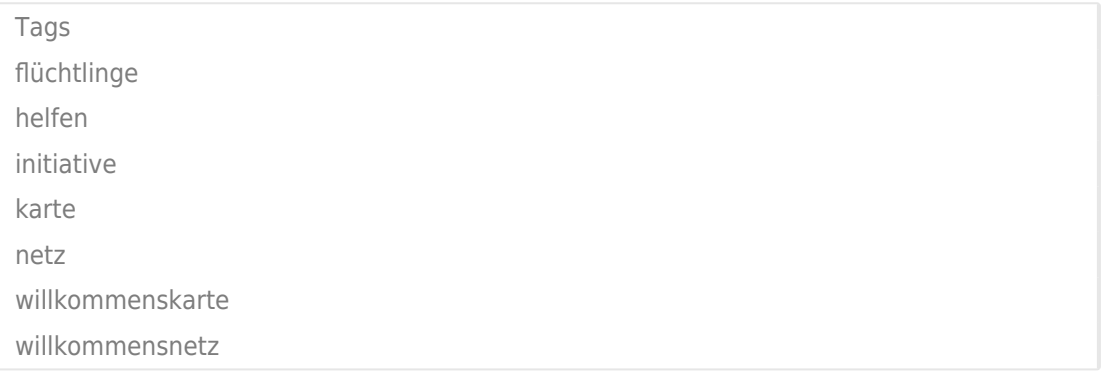